## How to add Estimate Sub Report to Quote Report

- Add Footer section below detail section 2 marked by the large red arrow in the attached Estimate Sub report .png file and named Group Footer Section 1.
- Insert the sub report CR6045AM.rpx in the new footer.
- Set the height of the new footer to 0.16667in.
- To show or hide the Estimates section based on whether or not there are estimates on the order, set the Visible Expression of the new footer to the following value: =([CROpportunityRevision.AMCuryEstimateTotal] <> Null And [CROpportunityRevision.AMCuryEstimateTotal] <> 0)
- Add two new text boxes in the groupFooterSection 2 marked by smaller red arrow in the picture. You can use the same Visible Expression used for the Estimate details to show them only when Estimates exist for the order.
- Optionally you can add another footer placing the new text boxes in the new footer and setting the Visible Expression for the text boxes to the same one used to show the Estimate Details above. Then you can show the footer with the added text boxes when Estimates exist and the Standard footer when there are no Estimates on the order. The Visible Expression for the standard report footer is set to the following value: =([ CROpportunityRevision.AMCuryEstimateTotal] = Null Or [CROpportunityRevision.AMCuryEstimateTotal] = 0)
- The value for the Estimate Total is "=[CROpportunityRevision.AMCuryEstimateTotal]"

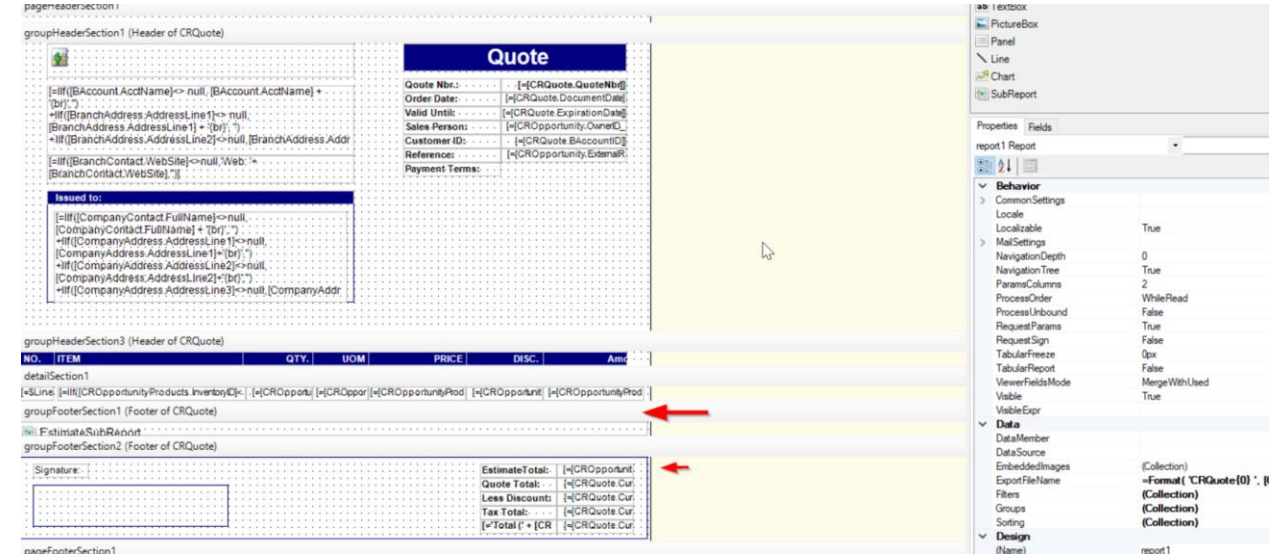